## Infansoft version Segur Nouveau module de facturation

#### Webinaire Mardi 19 décembre 12h-14h

**AXISANTE &** 

Le Logiciel du Cabinet Médical

Le nouveau module de facturation du logiciel Infansoft sera nécessaire en 2024 pour bénéficier de l'ensemble du forfait structure ROSP

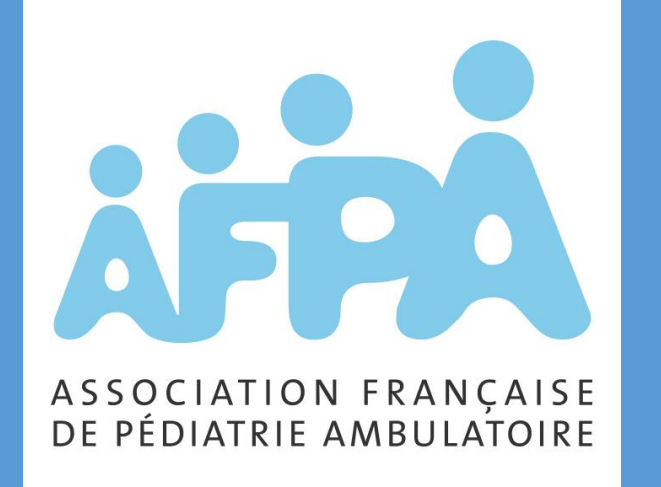

Présentation en direct. Micros coupés. Les animateurs transmettent à l'experte les questions posées sur le chat.

Intervenante CGM

*Justine Montreuil*

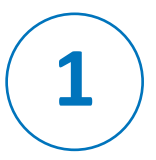

#### **Prérequis pour les Utilisateurs**

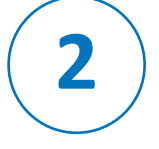

**3**

#### **La réalisation d'une feuille de soins**

**La gestion de la télétransmission**

**4 Le suivi des paiements**

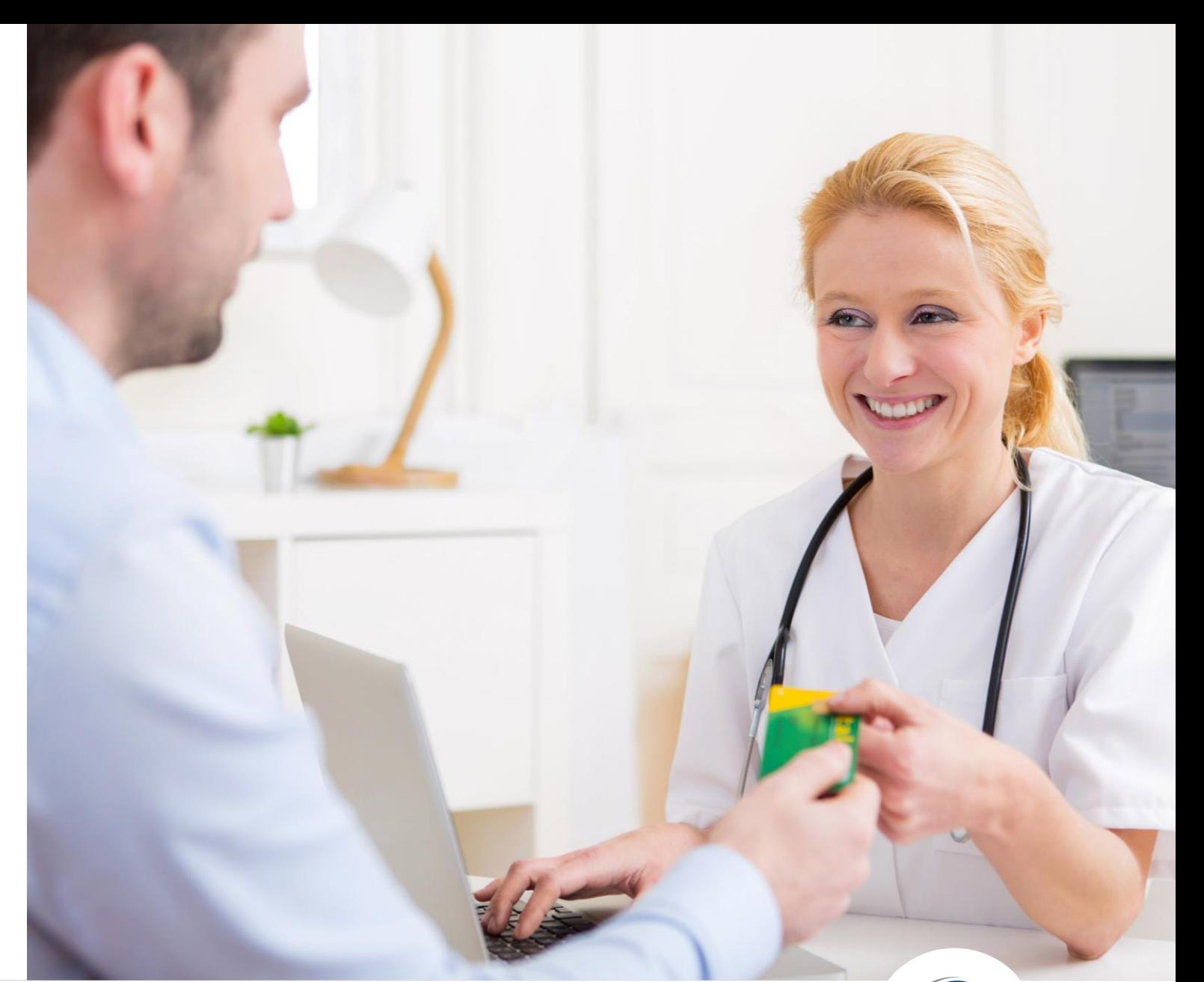

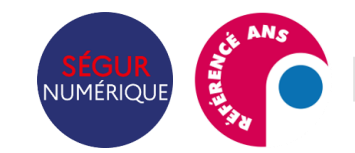

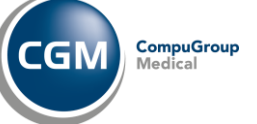

# **01**

Prérequis pour les utilisateurs AxiSanté/InfanSoft

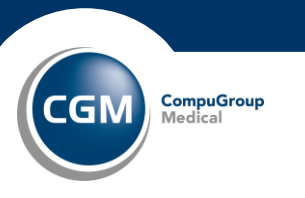

#### Être équipé d'AxiSanté 5/InfanSoft (local, réseau ou en ligne)

NUMÉRIOL

#### Être équipé d'un lecteur [de carte PC/SC](https://client-fr.cgm.com/res/telechargement/axisante/facturation/AxiSante_5-Fiche-Recommandation_de_lecteurs_pour_le_nouveau_module_de_facturation-V1_0.pdf)

\*outil de facturation compatible TLA

Avoir un environnement de travail en Windows 10 ou 11 Pro

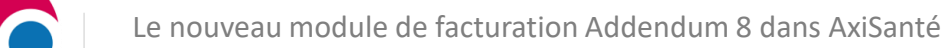

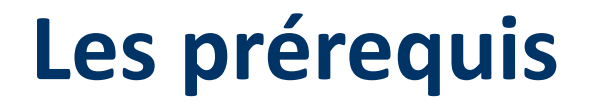

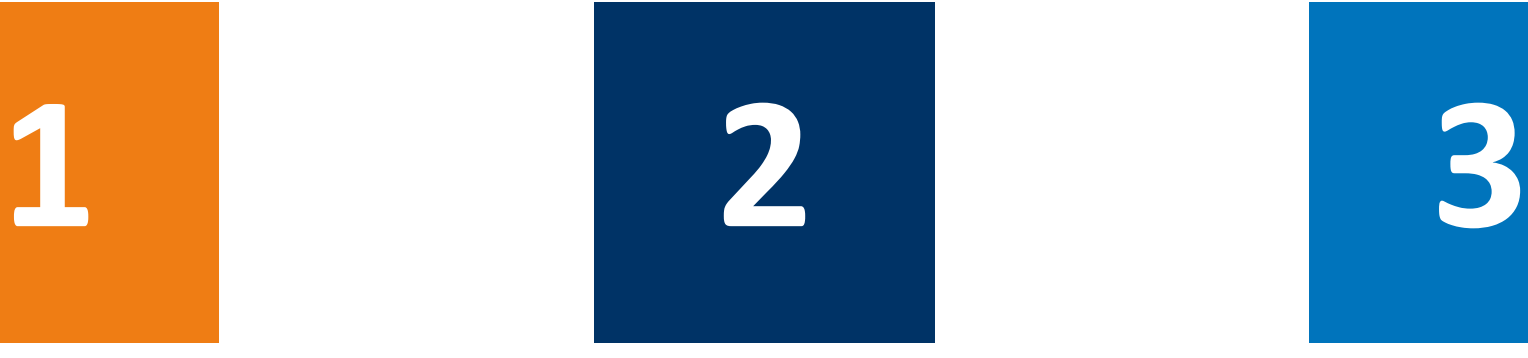

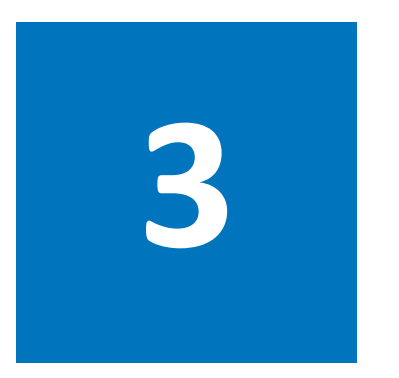

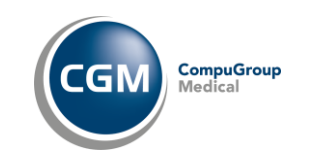

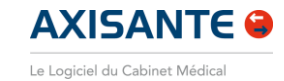

#### **Les prérequis**

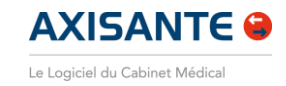

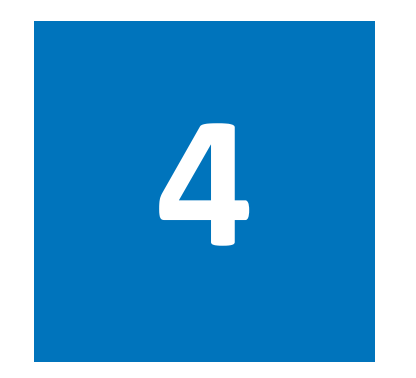

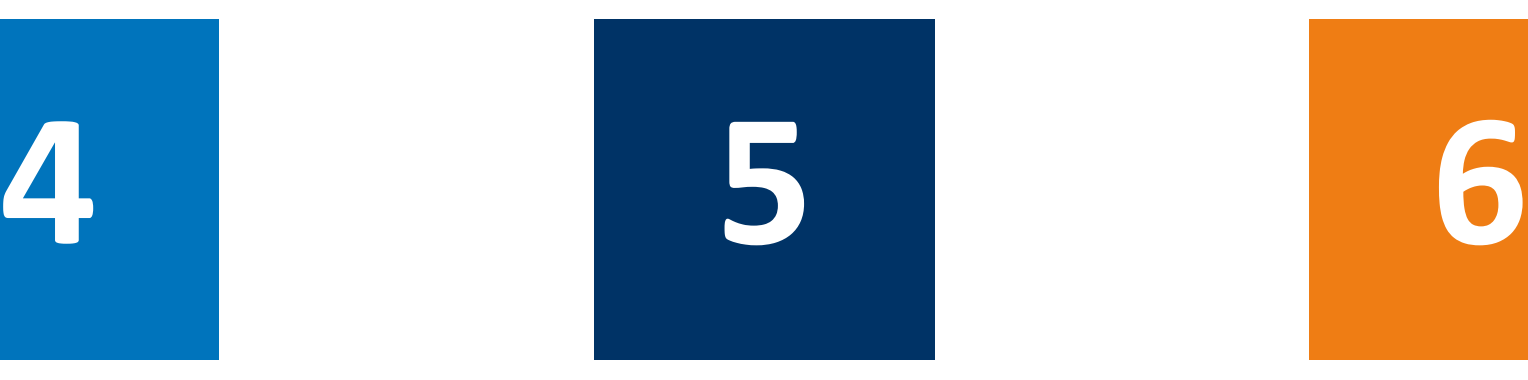

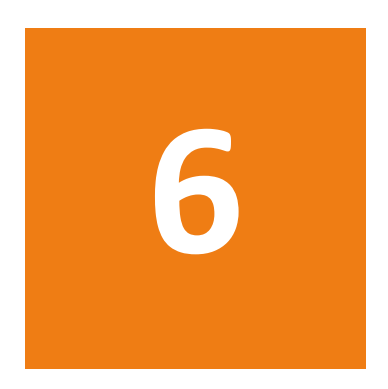

Se rapprocher du [Partenaire local CGM](https://www.cgm.com/fra_fr/produits/annexe/carte-ssp.html) ou de l'équipe Technique d'AxiSanté *0825 01 33 33*

Télétransmettre toutes les FSE et ne plus avoir de FSE bloquées

Installer la mise à jour AxiSanté 3.93, puis [activer](https://client-fr.cgm.com/res/telechargement/axisante/facturation/AxiSante_5-Fiche-Activation_du_nouveau_module_de_facturation-V1_0.pdf)  [le module de Facturation](https://client-fr.cgm.com/res/telechargement/axisante/facturation/AxiSante_5-Fiche-Activation_du_nouveau_module_de_facturation-V1_0.pdf)  dans Paramètres> Préférences> Facturation

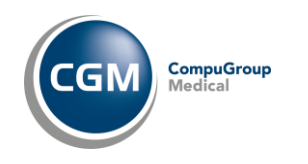

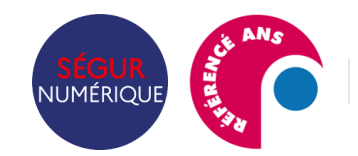

## **Une migration optimisée**

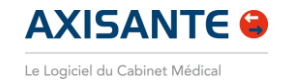

#### Navigateur - AxiSanté Généraliste 3.90.0.0

Fichi

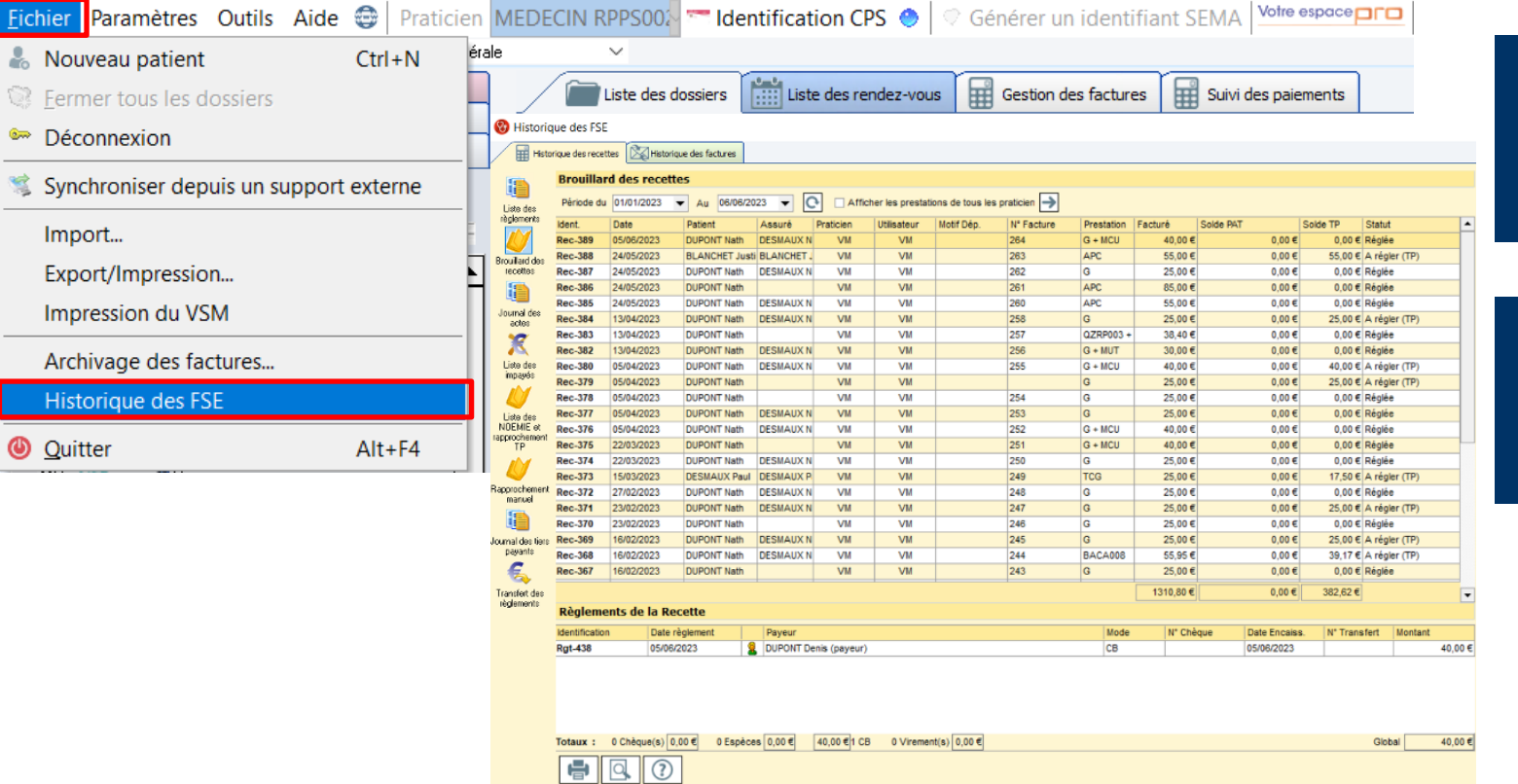

Les feuilles de soins existantes sont toujours disponibles dans **Fichier > Historique des FSE**

Toutes les préférences de feuilles de soins, dont **les favoris**, sont récupérées

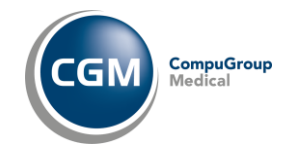

Internal Use Only

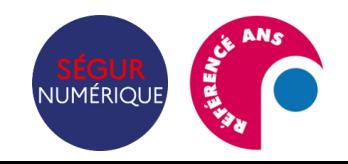

## **Un module dernière génération**

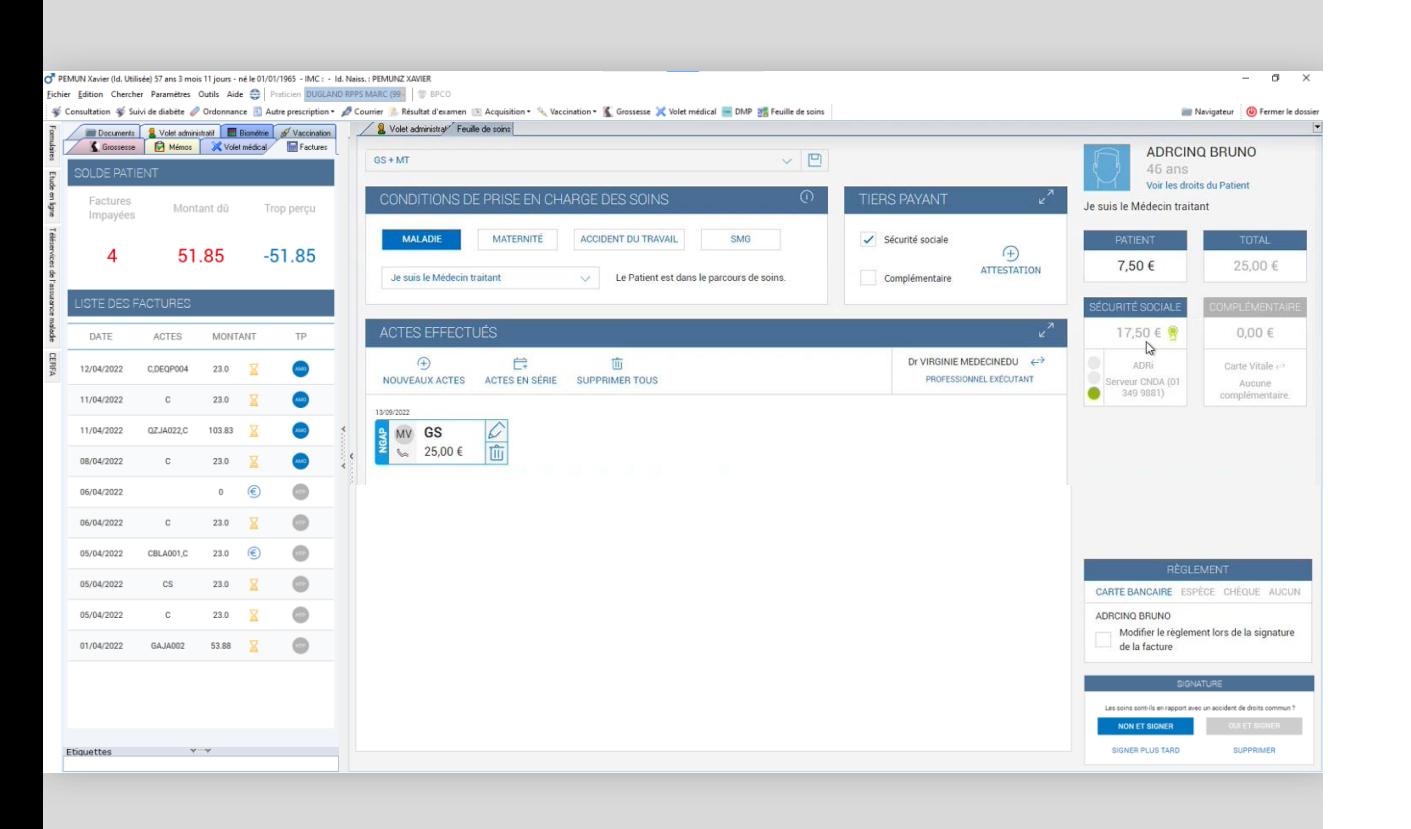

#### **Répond aux dernières règlementations** *(addendum 8),*  prérequis indispensable au **Volet 1 du Forfait Structure**

 Dernières tarifications grâce **aux fiches règlementaires toujours à jour**

Permet la facturation avec **l'ApCV**

 **Interface intuitive** : le macaron vert **atteste de la contractualisation (TPi**) et garantie le paiement de la facture

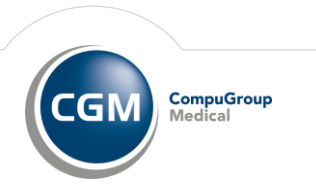

**AXISANTE @** Le Logiciel du Cabinet Médica

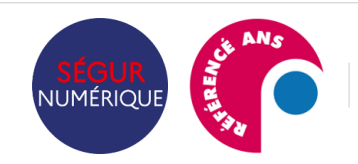

## **Présentation de la ROSP et du Forfait Structure**

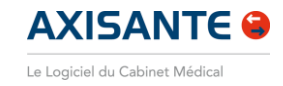

CompuGroup

#### **ROSP Médecin traitant de l'enfant**

Nombre de patients Nombre de boîtes de médicaments prescrites Complétion d'indicateurs clés (pathologies chroniques / Prévention / Efficience) Indicateurs en fonction de votre spécialité

#### **FORFAIT STRUCTURE**

Depuis 2017, remplace les indicateurs de la ROSP portant sur l'organisation du cabinet **Objectifs : accompagner votre transition numérique (modernisation du cabinet)** et financer les outils pour diversifier votre offre de soins Le forfait structure est divisé en 2 volets *(volet 1 prérequis / volet 2 indicateurs optionnels)*

A ces indicateurs clés sont affectés des points.

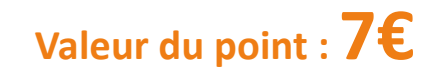

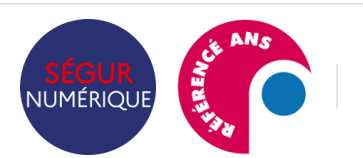

## **Volet 1 Forfait Structure**

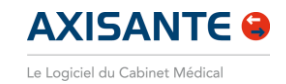

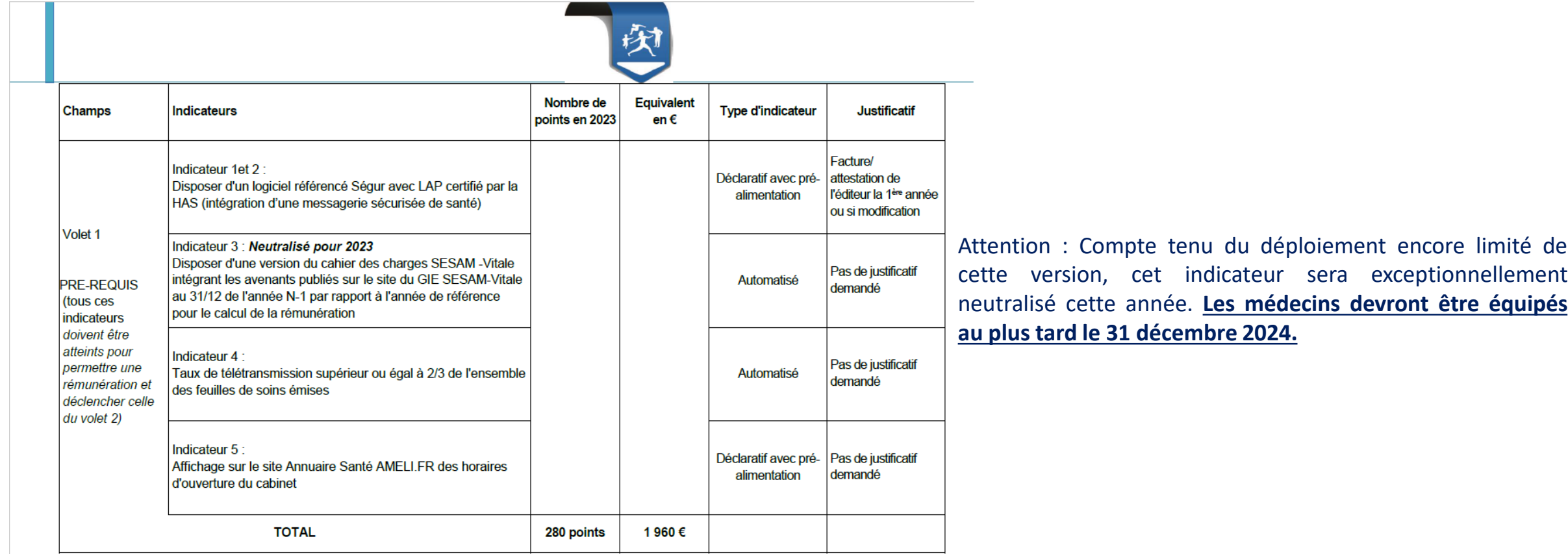

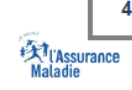

Le forfait structure - Cnam/DDGOS - décembre 2023

NUMÉRIQUE

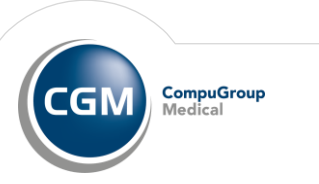

### **Volet 2 Forfait Structure**

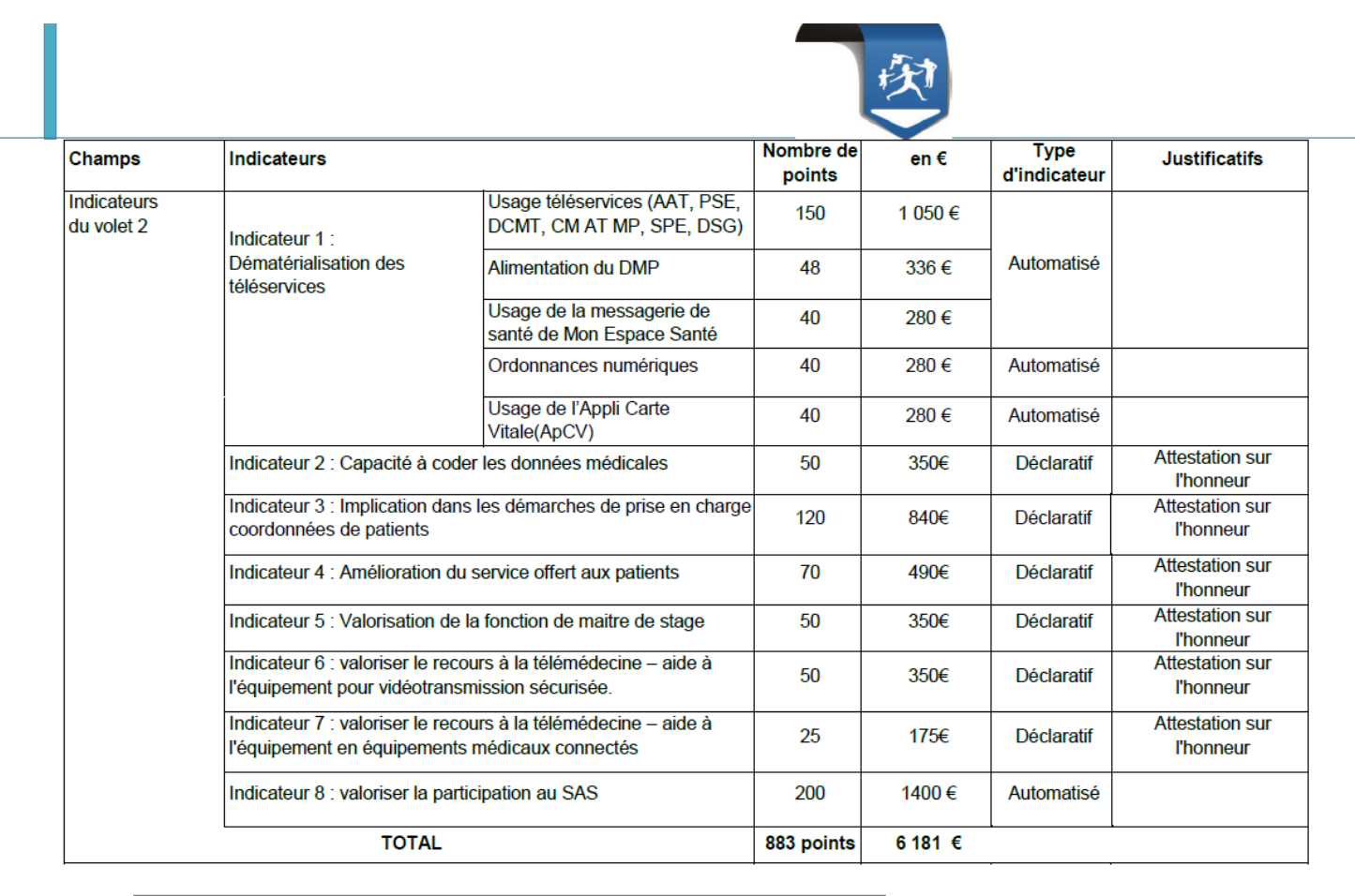

**AXISANTE O** Le Logiciel du Cabinet Médica

Pour les indicateurs de l'année 2023, l'ouverture de la saisie des indicateurs déclaratifs pour les médecins est prévue **du 11 décembre 2023 au 4 février 2024**.

➔ **Voir le guide [complet](https://www.ameli.fr/sites/default/files/Documents/Note%20m%C3%A9thodologique%20Forfait%20structure%202023.pdf) 2023**

 $12$ 

Le forfait structure - Cnam/DDGOS - décembre 2023

**Experience**<br>Maladie

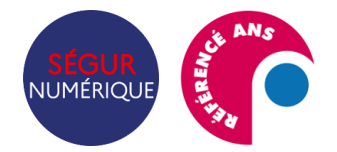

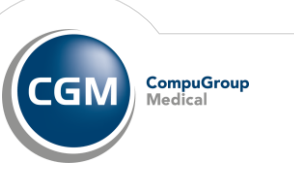

# **02**

La réalisation d'une feuille de soins

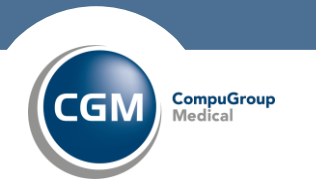

## **La réalisation d'une feuille de soins**

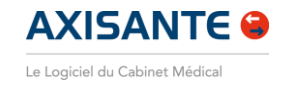

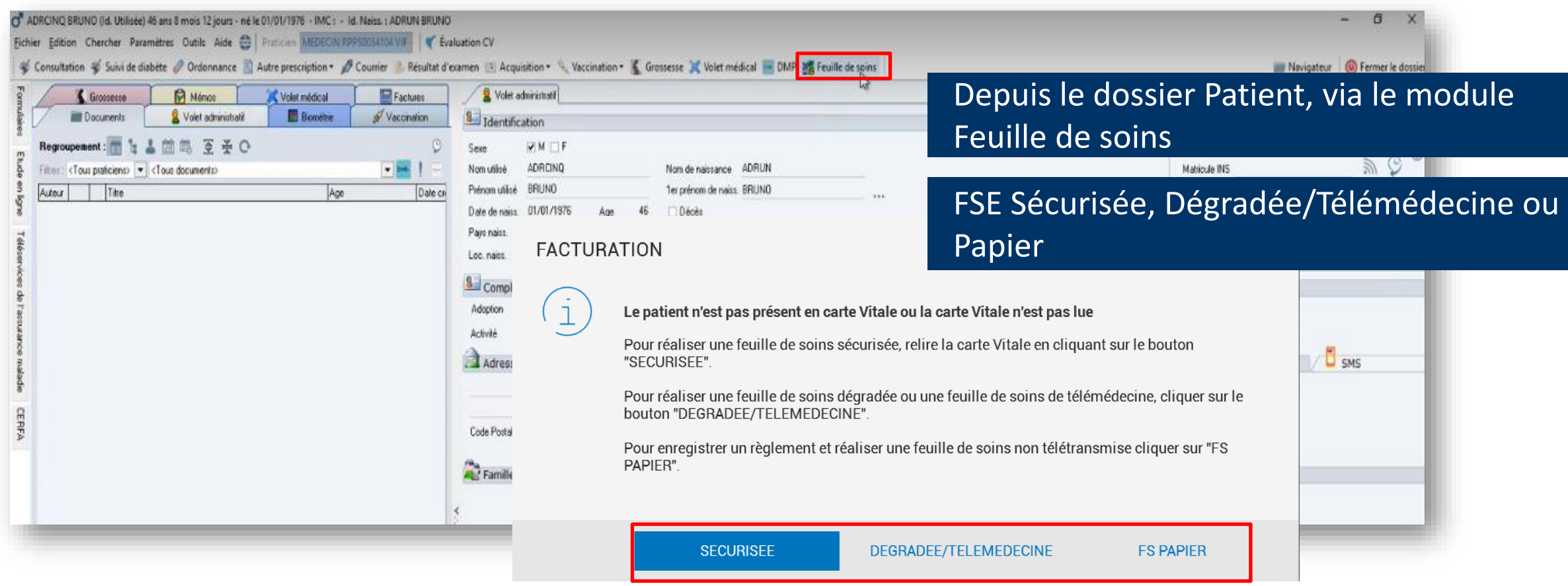

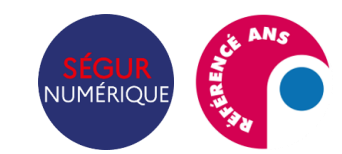

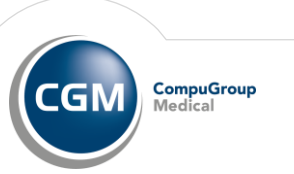

## **La réalisation d'une feuille de soins**

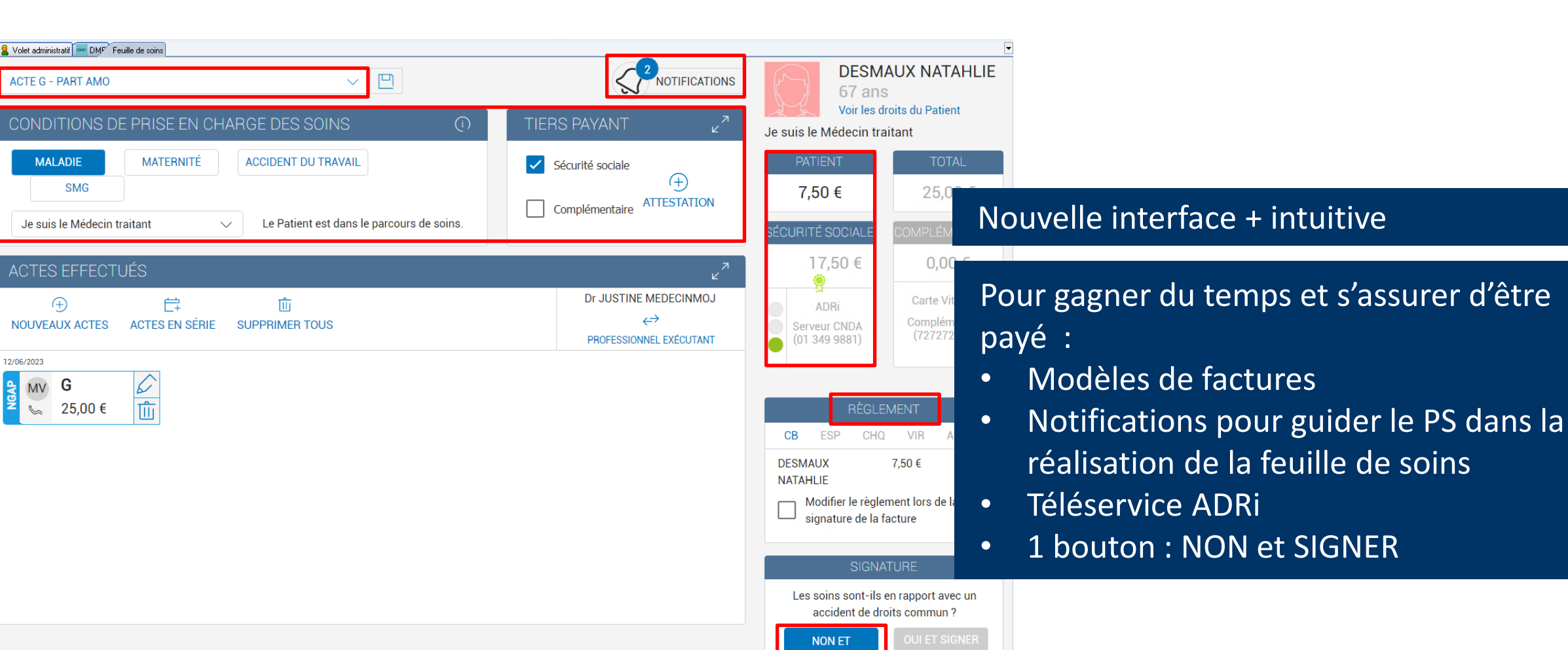

**AXISANTE @** Le Logiciel du Cabinet Médica

**CompuGroup** 

GN

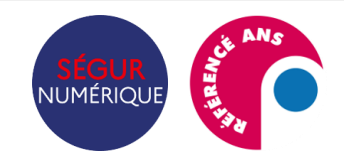

Le nouveau module de facturation Addendum 8 dans AxiSanté

Internal Use Only

**SUPPRIMER** 

## **Recherche d'actes et codes associations**

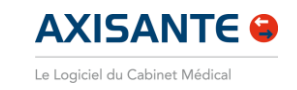

**CompuGroup** 

Medical

GN.

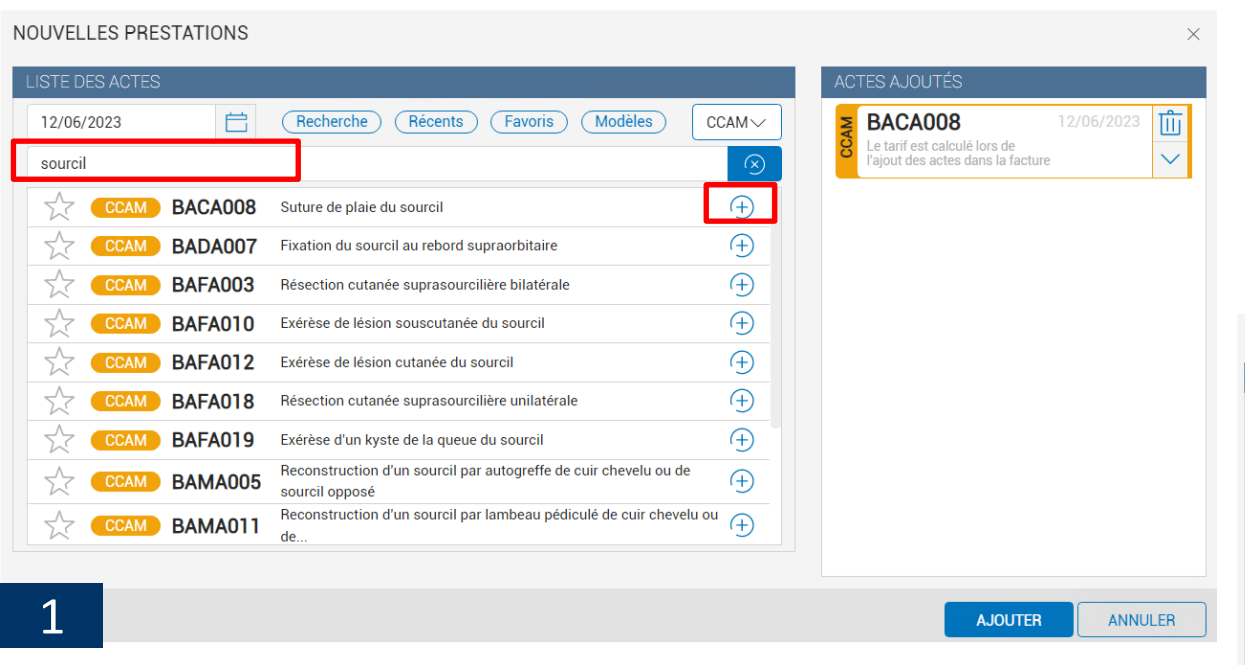

- Recherche par code de l'acte ou mot clé
- Ajout de l'acte avec le +
- Choix du code association dans le volet de droite

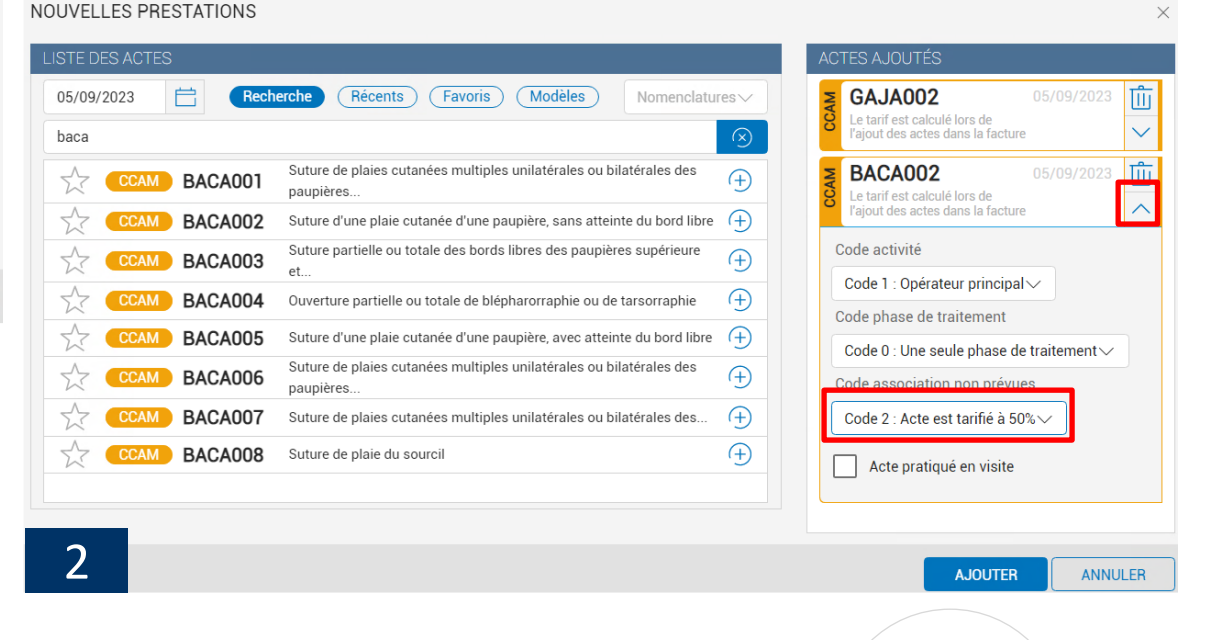

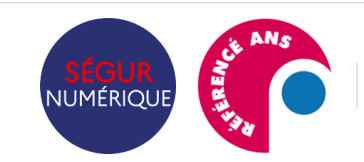

## Le suivi des factures sur le dossier Patient

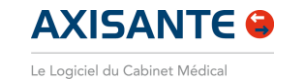

Fichier Edition Chercher Paramètres Outils Aide e | Praticien DUGLAND RP **Solution 3** Suivi de diabète *●* Ordonnance ■ Autre prescription ▼ ●

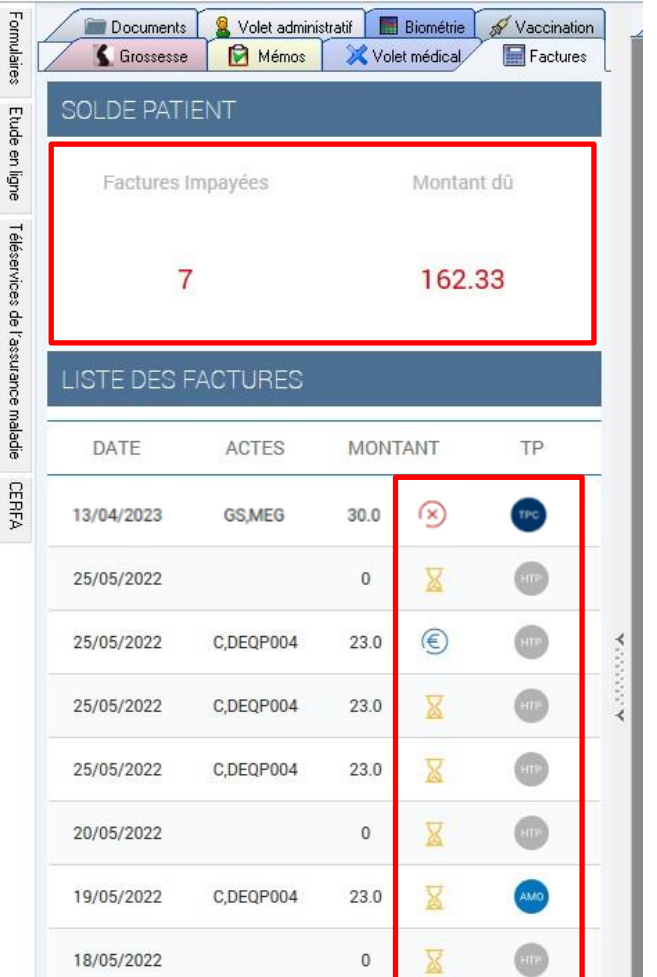

Dans le visualisateur, mise en évidence du solde Patient

Accès à la liste des factures : Sablier = facture non réglée en totalité Symbole € = facture réglée en totalité Croix rouge : rejet Macaron indiquant le type de tiers payant : HTPi, AMO, AMC ou TPi

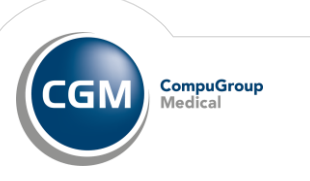

## **Le suivi des factures sur le dossier Patient**

#### **AXISANTE O**

Le Logiciel du Cabinet Médica

 $\Box$  $\times$ 

PEMUN Xavier (Id. Utilisée) 57 ans 5 mois 2 jours - né le 01/01/1965 - IMC : - Id. Naiss. : PEMUNZ Xavier Fichier Edition Chercher Paramètres Outils Aide C | Praticien DUGLAND RPPS MARC (99

Consultation % Suivi de diabète / Ordonnance | Autre prescription > / Courrier | Résultat d'examen | Acquisition > \ Vaccination > \ Grossesse X Volet médical > DMP | Feuille de soins

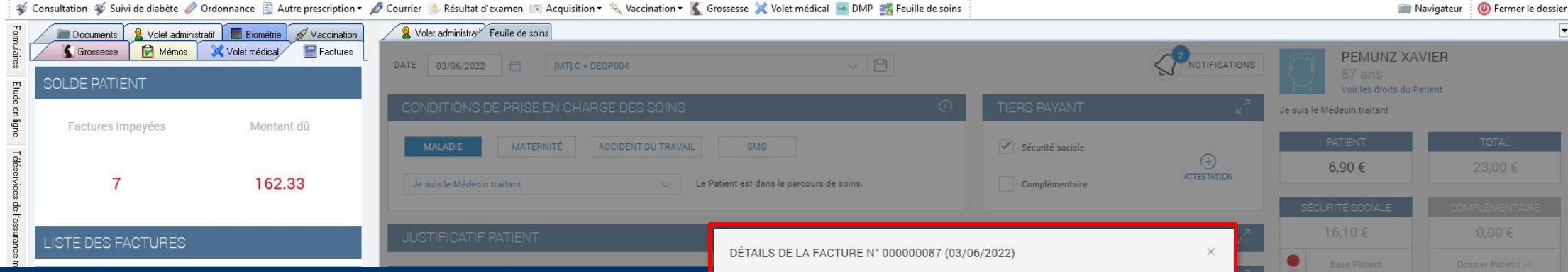

Un double clic sur la facture permet :

- de consulter le détail de la facture
- d'ajouter, modifier, supprimer un règlement
- d'imprimer la FSE ou la facture acquittée

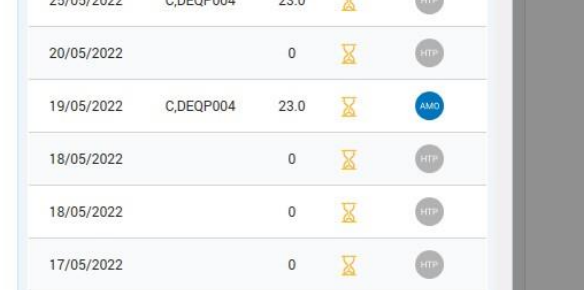

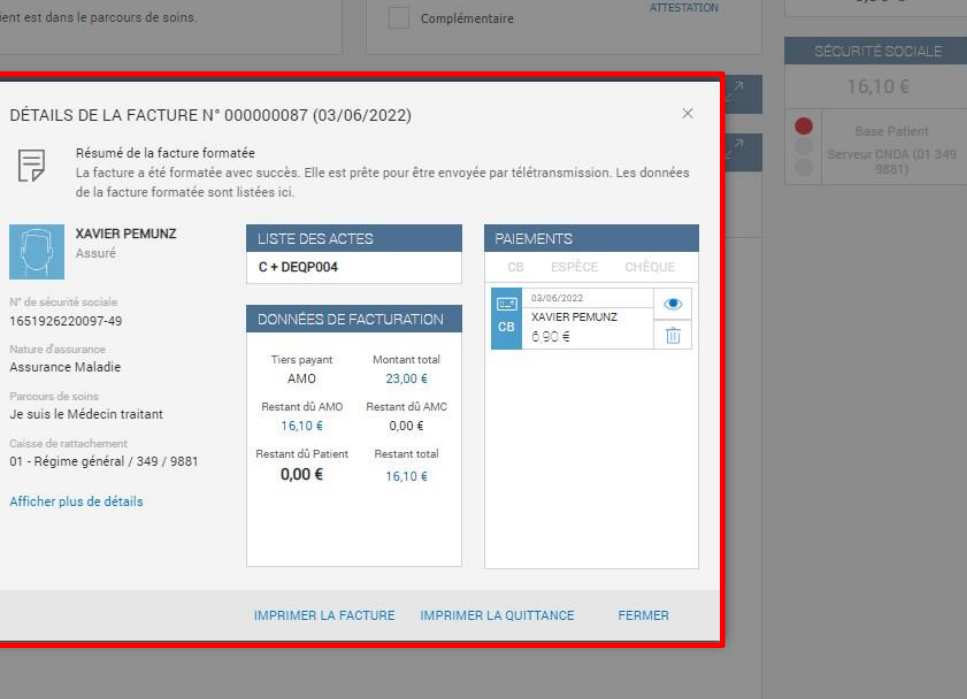

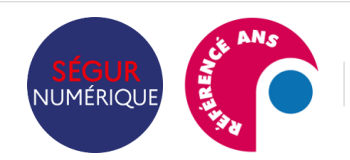

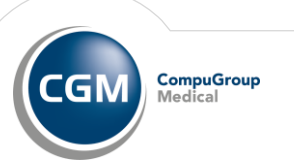

# **03**

La gestion de la télétransmission

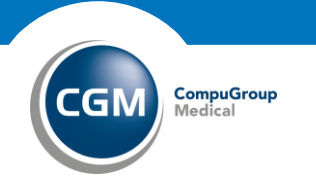

## **La gestion de la télétransmission**

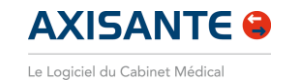

**CompuGroup** 

Medical

GN

 $\begin{array}{ccccccccc} - & & & & & & \mathbb{d} & & \times \end{array}$ Navigateur - AxiSanté Généraliste 3.63.6.0 Fichier Paramètres Outils Aide C | Praticien DUGLAND RPPS MARC | Identification CPS | C Générer un identifiant SEMA | Volte espoceDIO | B SMS (50) | MIM Date du jour : 12/04/2022 Situation 99114104 5 - Endocrinolog Liste des rendez-vous Gestion des factures Liste des dossiers **THE** Suivi des paiements Tableau de bord **FACTURES** Tableau de bord avec la liste des factures Factures bloquées (Comparison Docteur MARC DUGLAND **NOTIFICATIONS** Liste des factures Hier (i) 9 factures à télétransmettre pour télétransmission + statistiques Facture nº 00000001 Sécurité social **Actes Total factu** Liste des lots **PEMUNZ XAVIER** 23 16,10 €  $0{,}00 \in$ 23,00 € (i) Dernière télétransmission effectuée le 06/0 而 Boîte d'envoi Des factures sont à traiter manuellement  $\bullet$ Facture nº 000000017 Actes Sécurité sociale Complémentaire Total factur Boîte de réception 80,83, 23 **PEMUNZ XAVIER** 72,68€  $0,00 \in$ 103,83€ (!) Des lots sont à traiter manuellement Tîr Un seul bouton pour télétransmettre08/04/2022 Facture nº 000000016 Actes Sécurité sociale Complémentaire Total facture AMO 23 **PEMUNZ XAVIER** 16,10€  $0.00 \in$ 23,00 € 临 Possibilité de supprimer la facture ou de 06/04/2022 Facture nº 000000010 Actes Sécurité sociale Complémentaire Total facture bloquer la télétransmission AMO **PEMUNZ XAVIER** 23 16,10€  $0.00 \in$ 23,00€ Û FACTURES 2022 05/04/2022 Facture nº 000000008 Actes Sécurité sociale Complémentaire **Total facture** AMO 23 **PEMUNZ XAVIER** 16.10€  $0.00 \in$ 23,00€  $11$ Facture nº 00000000 Actes Sécurité sociale Complémentaire **Total facture** AMO 23 RSP en attente **PEMUNZ XAVIER** 16,10€  $0.00 \in$ 23,00€ 01/04/2022 Facture nº 00000000 Sécurité sociale Complémentaire Total facture Actes A traiter manuellement (2) AMO **AATITROIS THIBAULT** 23 16,10 €  $0{,}00 \in$ 23,00 € Attente de formatage (5)  $12$ Désynchronisée (0) Facture nº 000000003 Actes Sécurité sociale **Total facture** Complémentaire AMO Attente de mise en lot (5) **PEMUNZ XAVIER** 53.88 53,88 €  $0,00 \in$ 53,88€ TÉLÉTRANSMETTRI

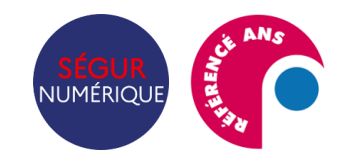

Le nouveau module de facturation Addendum 8 dans AxiSanté

Internal Use Only

## **Liste des factures**

**THURSE** 

**NUMÉRIQUE** 

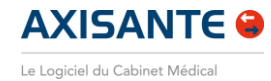

**CompuGroup**<br>Medical

**CGM** 

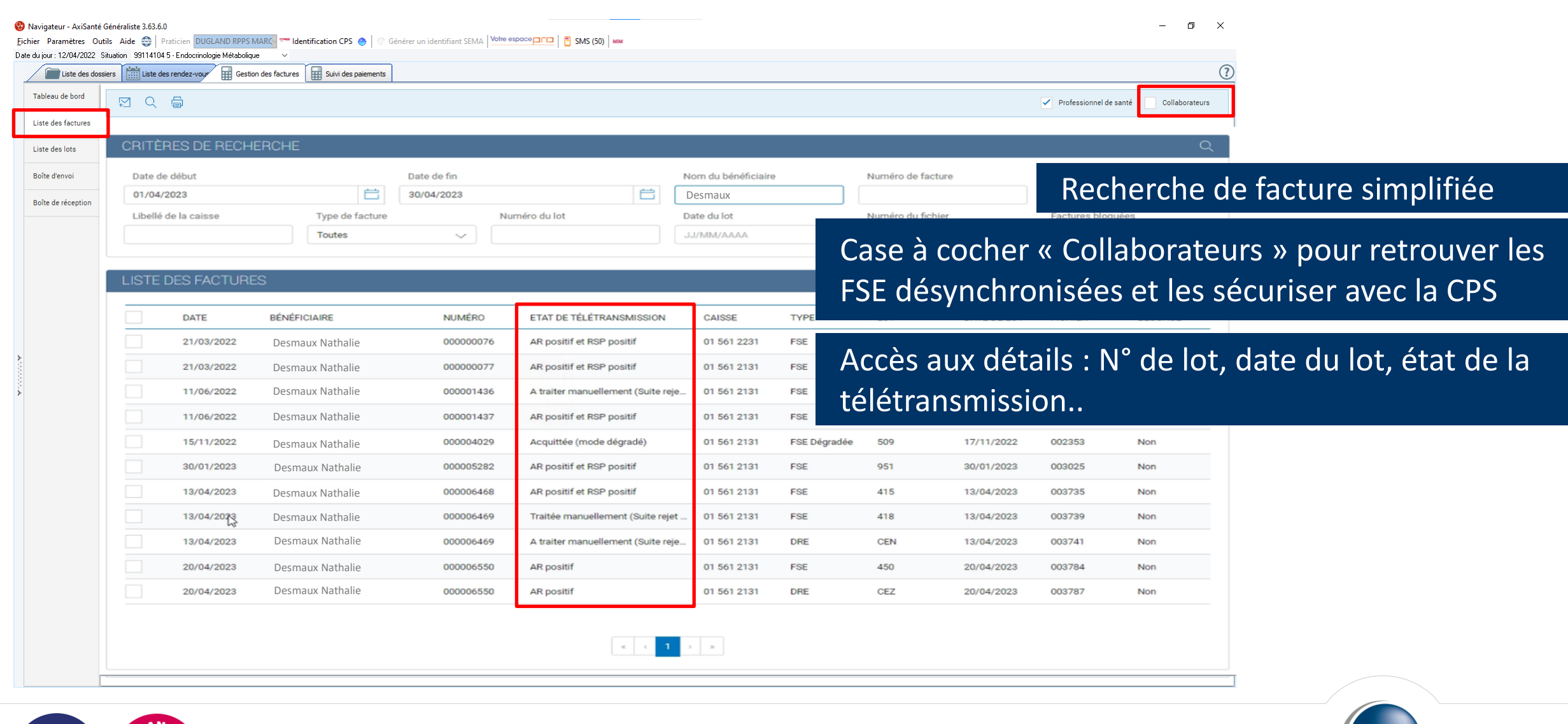

#### **Liste des lots**

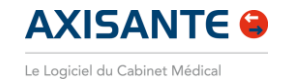

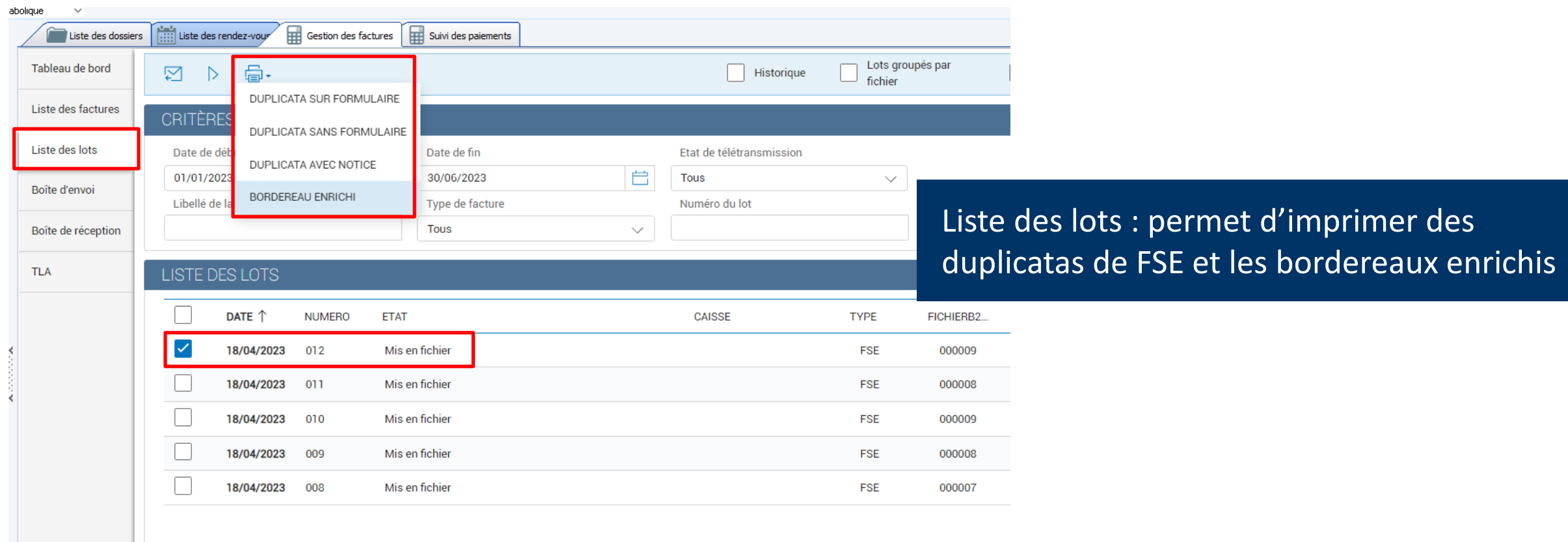

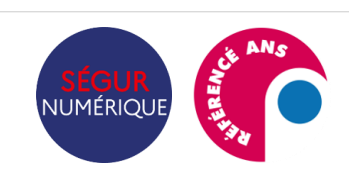

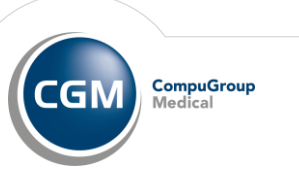

# **04**

#### Le suivi des paiements

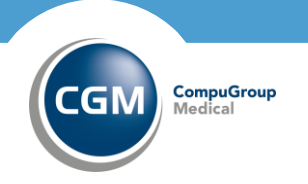

## **Le suivi des paiements**

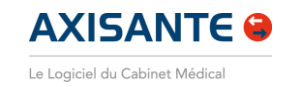

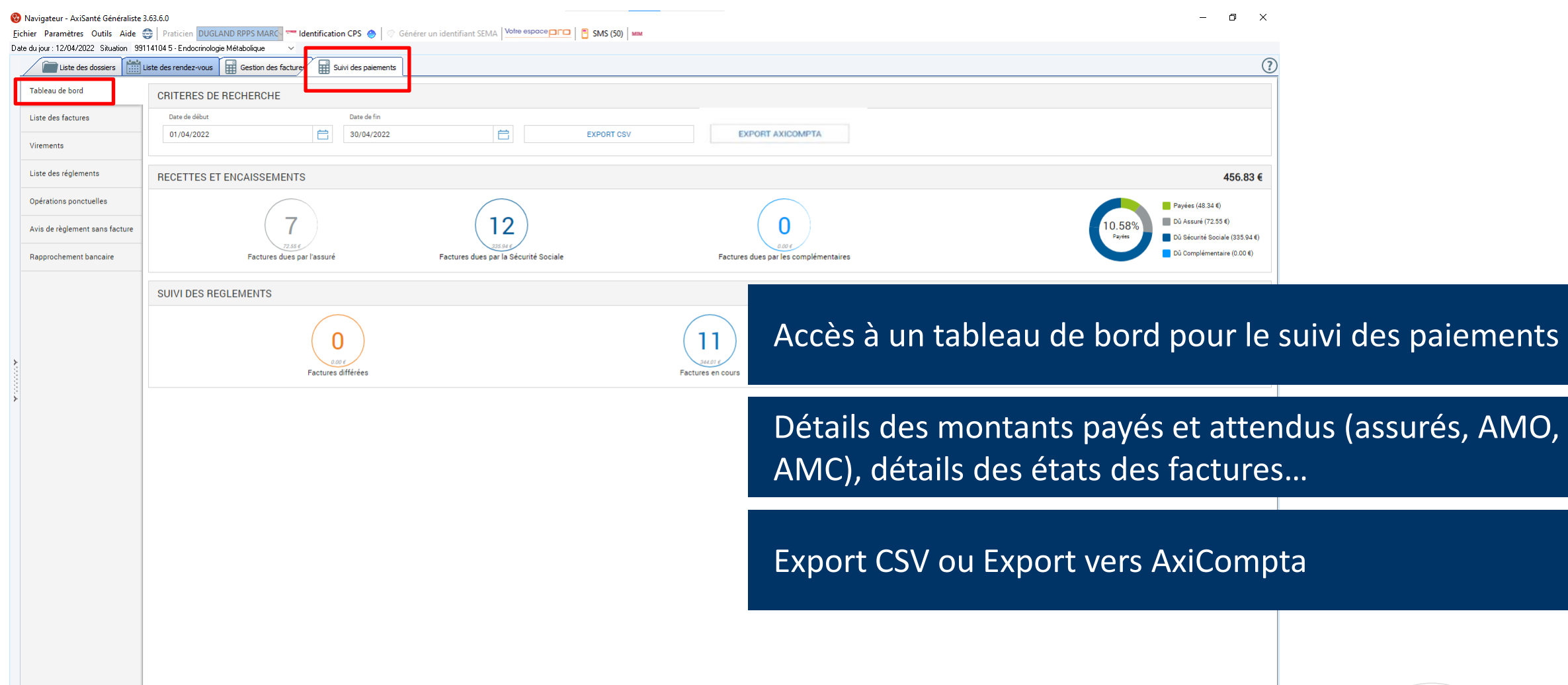

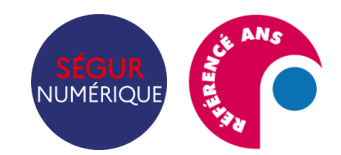

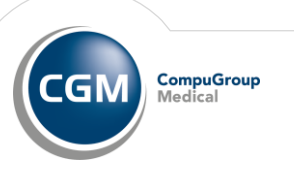

### **La gestion des retours NOEMIE – en attente**

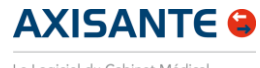

Le Logiciel du Cabinet Médical

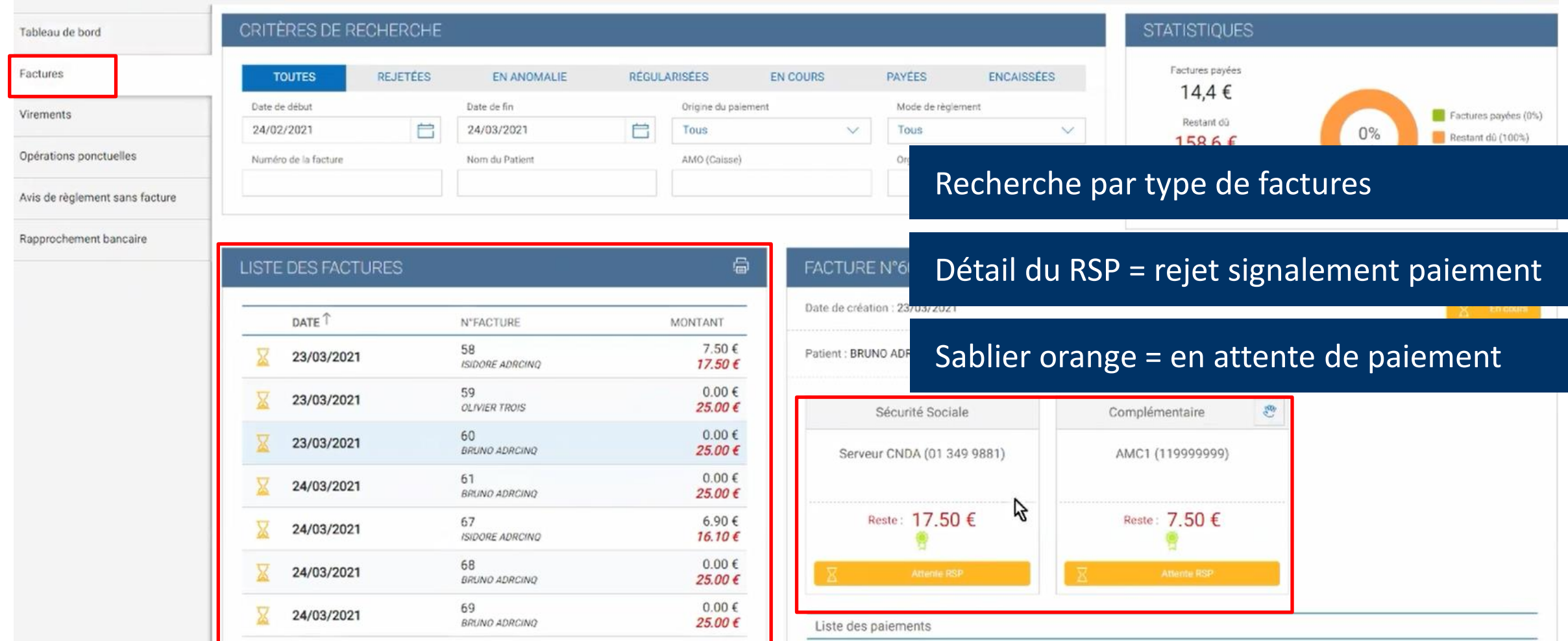

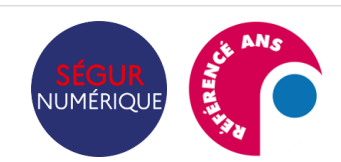

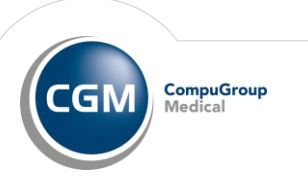

## **La gestion des retours NOEMIE - payé**

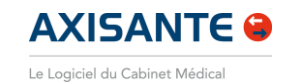

**CompuGroup**<br>Medical

CGM

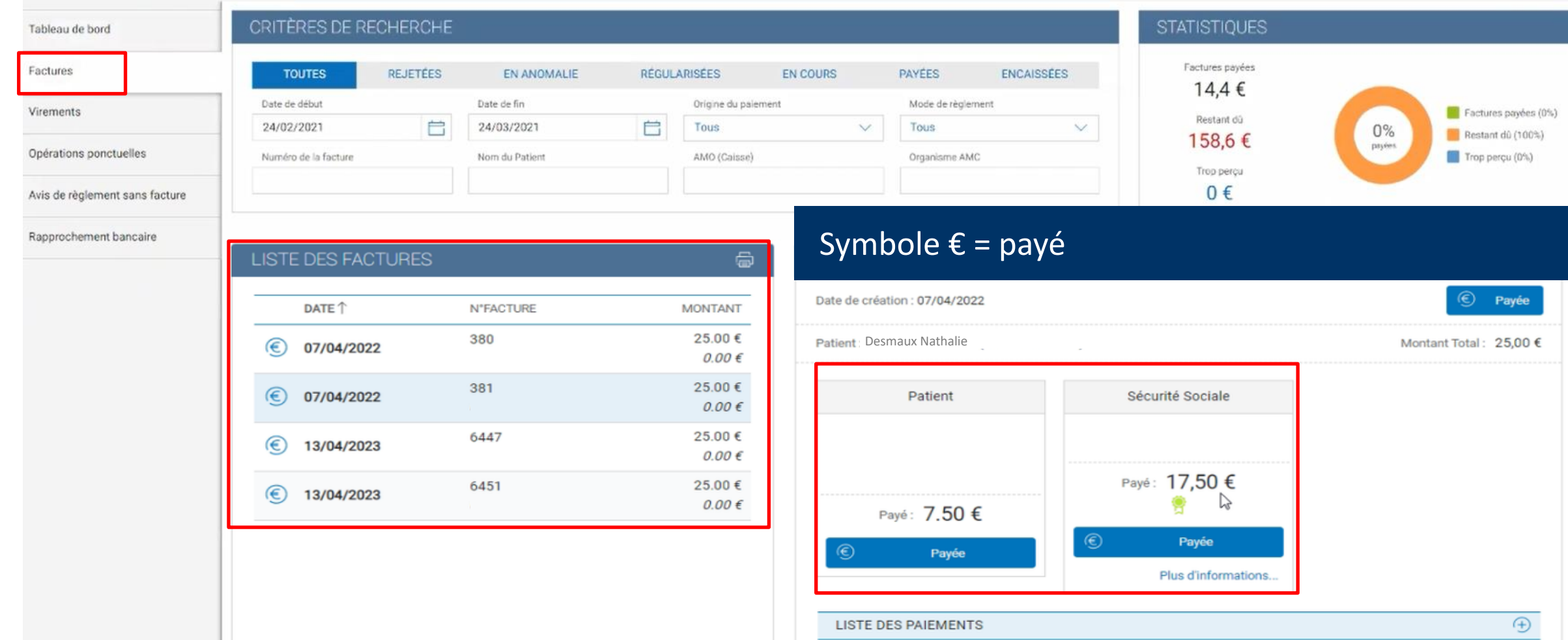

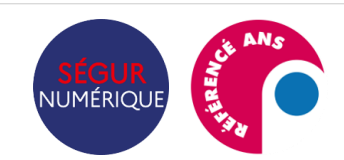

### **La gestion des retours NOEMIE - rejet**

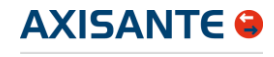

**CompuGroup** 

Medical

**CGM** 

Le Logiciel du Cabinet Médical

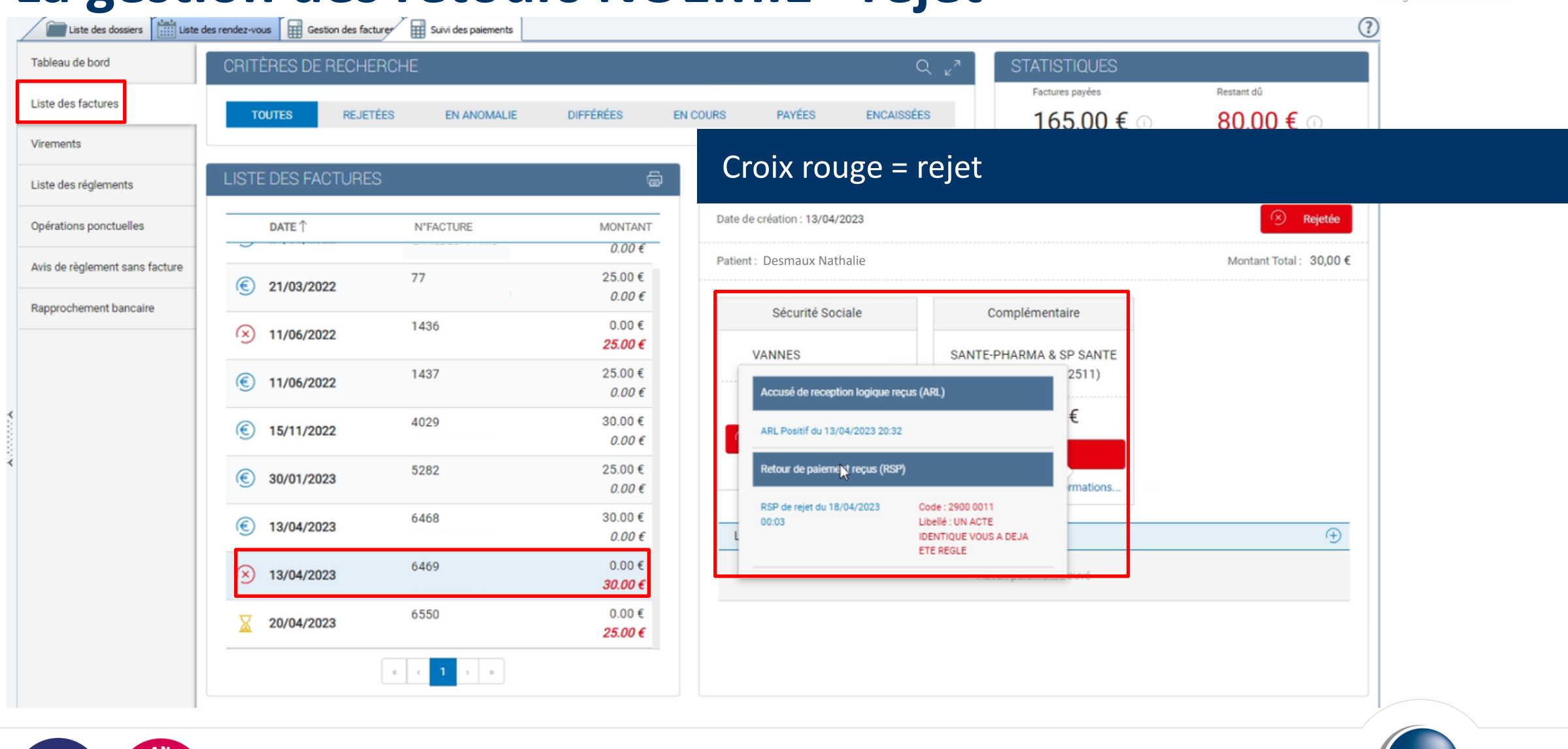

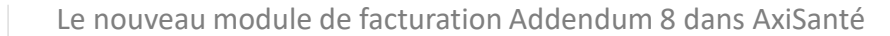

**NUMÉRIOL** 

## **AxiSanté propose un accompagnement complet**

#### Retrouver tous les **supports pédagogiques** sur le site CGM *+ de 60 fiches & FAQ !*

#### *https://client-fr.cgm.com/axisante/guide-utilisation.php*

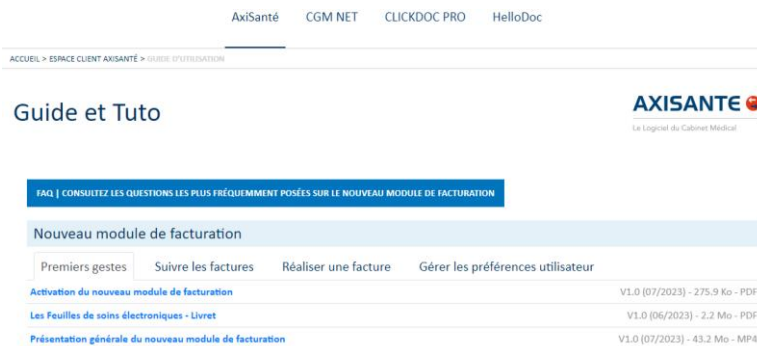

Accéder aux **parcours e-learning** pour suivre les formations ciblées par usage

*AxiSanté - [formation en ligne \(cgm.com\)](https://login.fr.cgm.com/res/axisante.html)*

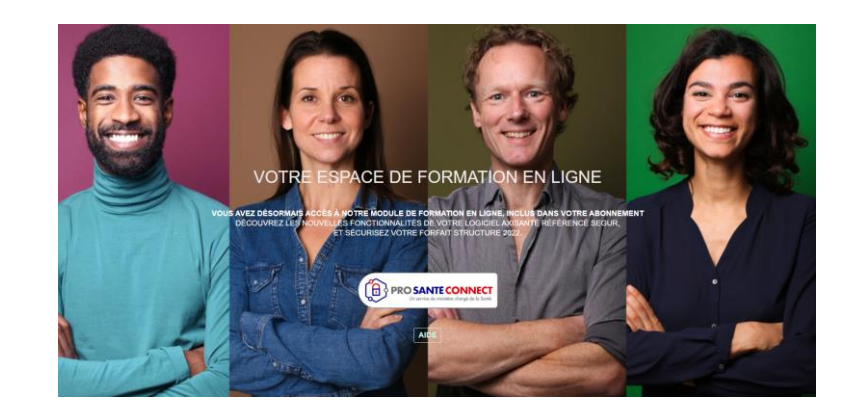

#### Allez plus loin avec nos formations en ligne **FAF, sur-mesure…**

*[Les Formations utilisateurs AxiSanté](https://www.cgm.com/fra_fr/produits/logiciel-du-cabinet/formation-utilisateurs/formation-axisante.html) - cgm.com*

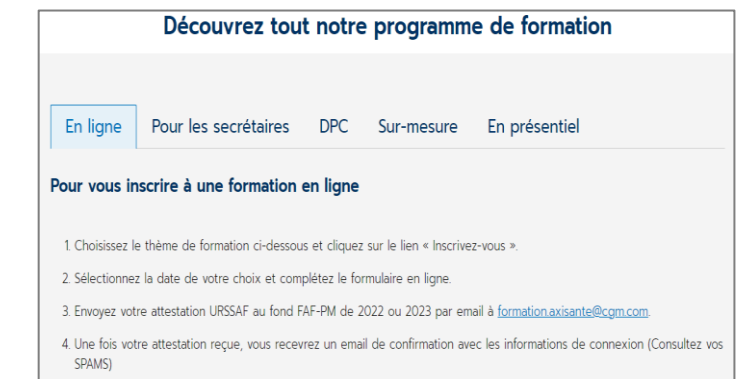

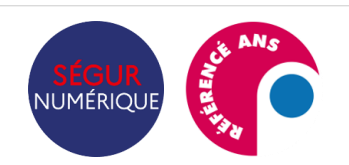

andation de lecteurs pour le nouveau module de facturat

Le nouveau module de facturation Addendum 8 dans AxiSanté

V1.0 (09/2023) - 457.0 Ko - PDF

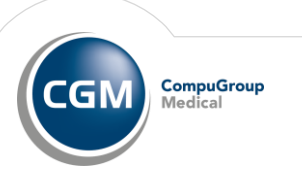